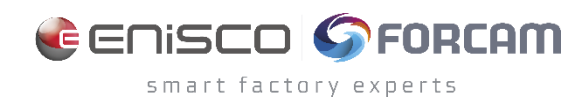

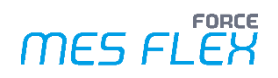

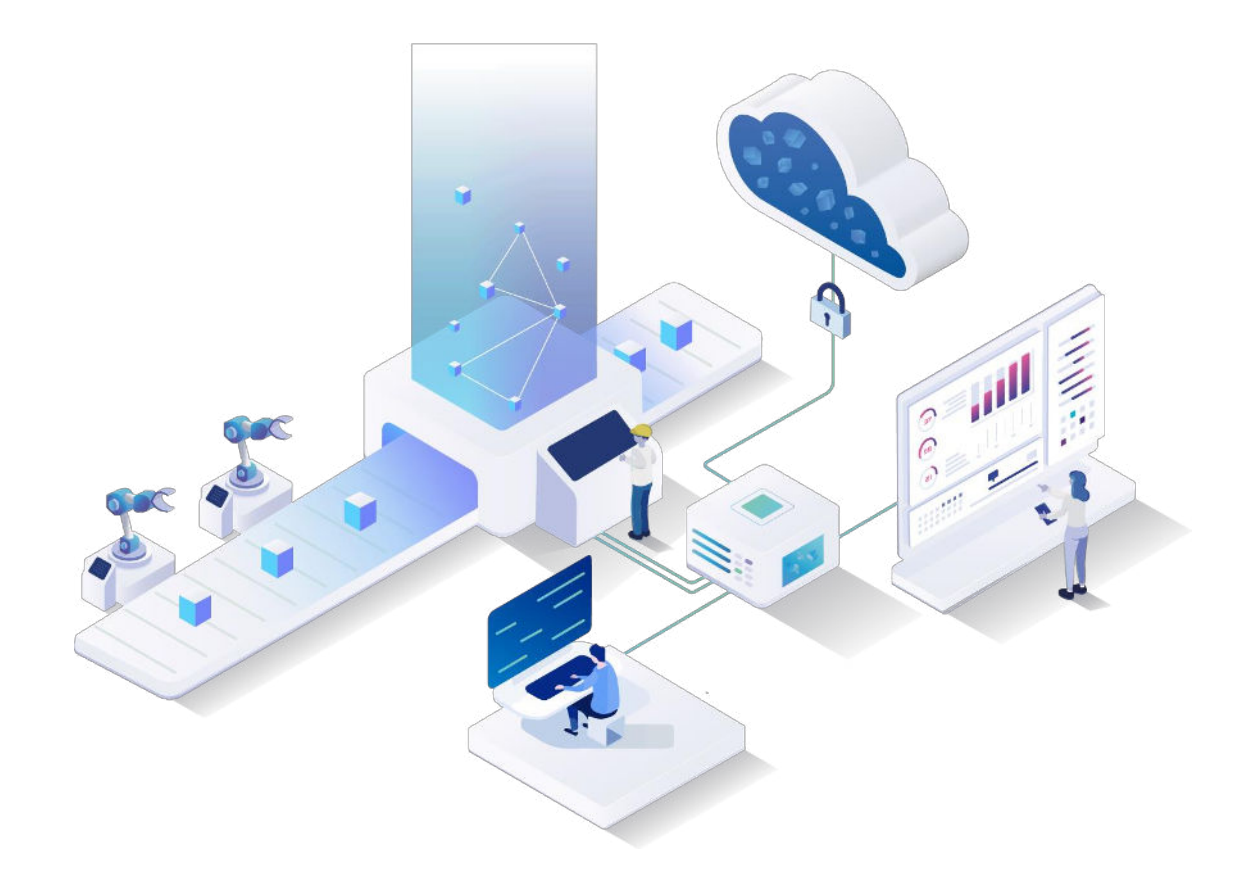

# **SSL/TLS/HTTPS Sichere Kommunikation zwischen Komponenten**

Version 5.12

### *Handbuch*

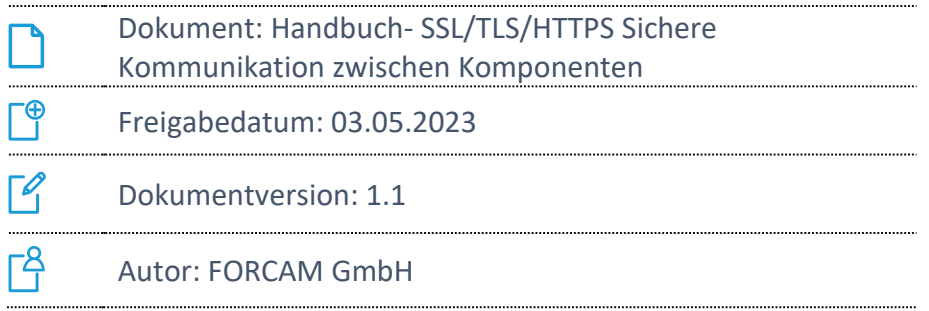

COPYRIGHT 2023 BY **FORCAM GMBH**, D-88214 Ravensburg ALLE RECHTE VORBEHALTEN. NACHDRUCK ODER ÜBERSETZUNG, AUCH AUSZUGSWEISE, NUR MIT SCHRIFTLICHER GENEHMIGUNG DER FORCAM GMBH FB\_8-41 ERSTELLT AM: 03.05.23 GEÄNDERT AM: 03.05.2023 VERSION: V1 FREIGEGEBEN DURCH: HEAD OF TTE AUTOR: TECHNICAL WRITER VERTRAULICHKEITSSTUFE: ÖFFENTLICH

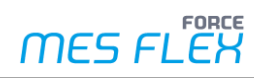

## Inhaltsverzeichnis

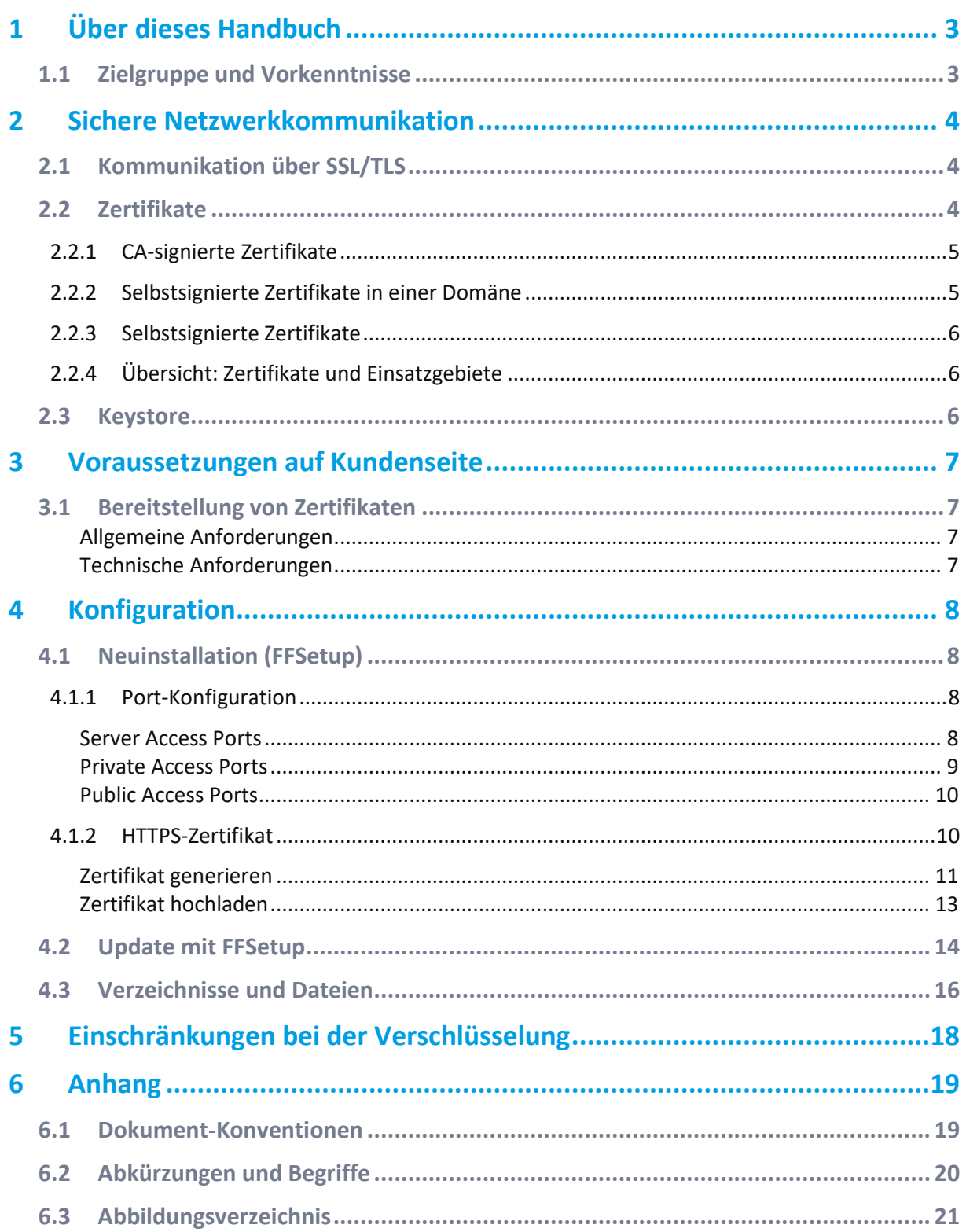

## <span id="page-2-0"></span>**1 Über dieses Handbuch**

Dieses Handbuch beschreibt die Voraussetzungen und die Konfiguration für die SSL-Verschlüsselung der Kommunikation in und mit FORCE MES FLEX (vorher FORCE IIoT, im Folgenden nur noch MES FLEX genannt) sowie die Erstellung bzw. Bereitstellung der dafür notwendigen Zertifikate.

- ⚠ Dieses Handbuch basiert auf der Version 5.12.14. Die genannten Funktionen stehen möglicherweise in früheren IIoT-Versionen nicht zur Verfügung.
- Aus Gründen der besseren Lesbarkeit wird im Text verallgemeinernd das generische Maskulinum verwendet. Diese Formulierungen umfassen jedoch gleichermaßen alle Geschlechter und sprechen alle gleichberechtigt an.

## <span id="page-2-1"></span>1.1 Zielgruppe und Vorkenntnisse

Das Handbuch setzt Kenntnisse im Umgang mit FORCAM FORCE IIOT voraus. Sollten Sie dazu keine oder wenige Kenntnisse haben, nehmen Sie sich die Zeit, sich mit den Grundlagen vertraut zu machen.

 Wir empfehlen Ihnen die Nutzung unserer Academy: **<https://forcam.com/academie/>** Die FORCAM Academy bietet das Wissen zum effektiven Einsatz der Methoden für die digitale Transformation und der Technologien für die Smart Factory. Unser Institutsteam begleitet Sie auf Basis von Lean Manufacturing und TPM-Methoden, Veränderungen im Unternehmen einzuleiten und die Technologien richtig einzusetzen.

## <span id="page-3-0"></span>**2 Sichere Netzwerkkommunikation**

Damit die einzelnen Funktionen und Komponenten der MES FLEX genutzt werden können, müssen die Komponenten sowohl untereinander als auch mit externen Anwendungen im Unternehmensnetzwerkes kommunizieren. Ohne entsprechende Absicherung kann die gesamte über ein Computernetzwerk gesendete Kommunikation abgefangen, gelesen oder geändert werden. Zum Sicherstellen der Kommunikation innerhalb eines Netzwerkes empfiehlt sich die Verwendung des SSL-Protokolls.

 TLS steht für Transport Layer Security und ist das Nachfolgeprotokoll von SSL. Beide sind Verschlüsselungsprotokolle für die Transportschicht des Internets.

### <span id="page-3-1"></span>2.1 Kommunikation über SSL/TLS

SSL (Secure Socket Layer) und TLS (Transport Layer Security) sind branchenübliche Standard-Sicherheitstechnologien, die zum Einrichten einer verschlüsselten Verbindung zwischen einem Webserver und einem Webclient (z. B. einem Webbrowser) verwendet werden. Es sind Verschlüsselungsprotokolle für die Transportschicht des Internets. Sie sorgen für eine sichere Netzwerkkommunikation, indem der Server authentifiziert und dadurch Privatsphäre und Integrität aller übertragenen Daten sichergestellt werden.

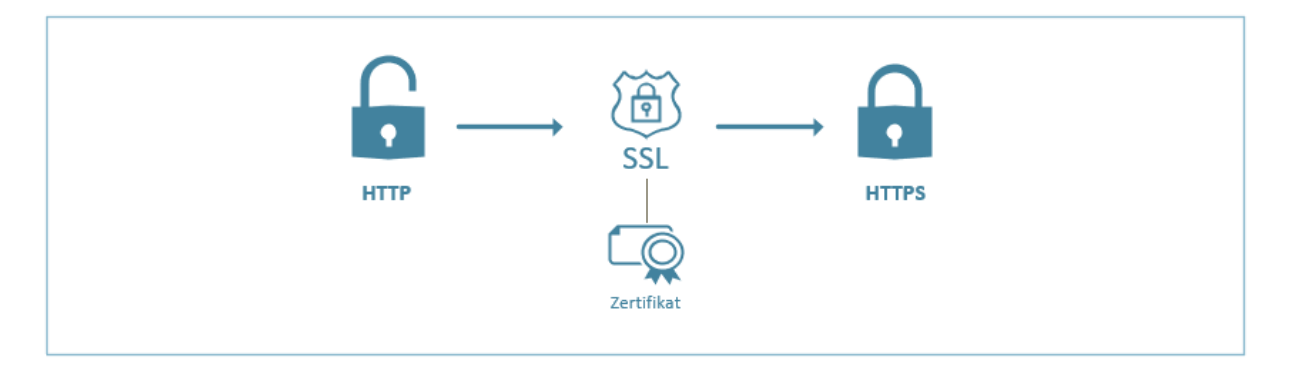

#### <span id="page-3-3"></span>**Bild 1: Übersicht ─ Verschlüsselung über SSL**

Wenn die Kommunikation über diese verschlüsselte Transportschicht erfolgt, wird an den Protokollnamen ein "s" angehängt: Aus http wird https, aus imap wird imaps usw. Wenn eine Website über https kommunizieren will (wie die allermeisten Internetseiten heutzutage), ist ein sogenanntes SSL-Zertifikat erforderlich.

## <span id="page-3-2"></span>2.2 Zertifikate

Um eine SSL/TLS-Verbindung zwischen einem Webserver und einem Client zu erstellen, benötigt der Webserver ein Zertifikat. Das ist eine digitale Datei, die Informationen zur Identität des Webservers enthält. Sie enthält außerdem die Verschlüsselungstechnik, die verwendet wird, wenn ein sicherer Kanal zwischen dem Webserver und dem Client hergestellt wird. Ein Zertifikat muss vom Besitzer der Website (Domäne) erstellt und digital signiert werden.

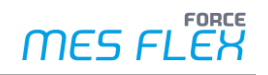

Je nach Vertrauenswürdigkeit werden drei verschiedene Typen von Zertifikaten unterschieden, die in den folgenden Kapiteln näher beschrieben werden:

- **‒ [CA-signierte Zertifikate](#page-4-0)** Diese besitzen die größte Vertrauenswürdigkeit, da diese durch unabhängige Stelle nachgewiesen wurde.
- **‒ [Selbstsignierte Zertifikate innerhalb der eigenen Domäne](#page-4-1)** Dabei agiert ein Windows-Server als Stammzertifizierungsstelle (CA).
- **‒ [Selbstsignierte Zertifikate](#page-5-0)** Diese können vom Benutzer selbst erstellt werden und sind nur für Testzwecke zu verwenden.
- Kapitel [2.2.4](#page-5-1) enthält eine Übersicht über die verschiedenen Zertifikatstypen und die empfohlenen Einsatzbereiche für die MES FLEX.

### <span id="page-4-0"></span>**2.2.1 CA-signierte Zertifikate**

 Allgemeine FORCAM-Empfehlung für Produktivsysteme. Unbedingt notwendig für Web-Kommunikation über das Internet.

Ein SSL-Zertifikat kann außer durch den Besitzer der Website auch durch eine **unabhängige Zertifizierungsstelle** (Independent Certificate Authority, CA) signiert werden. Eine CA ist ein vertrauenswürdiger Drittanbieter, der die Authentizität einer Website bestätigt. Wenn eine Website vertrauenswürdig ist, fügt die CA dem selbstsignierten SSL-Zertifikat dieser Website eine eigene **digitale Signatur** hinzu. Auf diese Weise wird Webclients garantiert, dass die Identität der Website überprüft wurde.

Beim Verwenden eines SSL-Zertifikats, das von einer bekannten CA ausgestellt wurde, findet die sichere Kommunikation zwischen dem Server und dem Webclient automatisch statt. Im Webbrowser wird keine Warnmeldung angezeigt, da die Website durch die CA überprüft wurde.

Für Produktionssysteme sollten immer diese von einer Zertifizierungsstelle signierten Zertifikate verwendet werden, insbesondere dann, wenn Benutzer außerhalb der Organisation mit den Browser-Clients auf den MES FLEX-Server zugreifen. Wenn der Server sich beispielsweise nicht hinter einer Firewall befindet und über das Internet aufgerufen werden kann, garantiert die Verwendung eines CA-signierten Zertifikats den Clients außerhalb der Organisation, dass die Identität der Website von einer unabhängigen Stelle überprüft wurde.

### <span id="page-4-1"></span>**2.2.2 Selbstsignierte Zertifikate in einer Domäne**

Empfehlung FORCAM innerhalb der eigenen Domäne

Innerhalb einer Windows-Domäne kann auf einem Windows-Server eine Rolle **Active Directory-Zertifikatdienste (AD CS)** als Enterprise Stammzertifizierungsstelle (CA) installiert werden. Dadurch kann auf dem Server ein Stammzertifikat erstellt werden, **welches für die gesamte Domäne valide ist**.

Dieses Stammzertifikat kann anschließend auch an die einzelnen Clients innerhalb derselben Domäne ausgerollt werden.

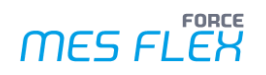

Ein selbstsigniertes Zertifikat, welches unter Einsatz des Stammzertifikats erstellt wurde, gilt somit für die Verbindung der Clients zum Server innerhalb der eigenen Domäne (MES FLEX-Systems) als vertrauenswürdig.

### <span id="page-5-0"></span>**2.2.3 Selbstsignierte Zertifikate**

#### ⚠ **Keine FORCAM-Empfehlung: Nicht in produktiven FORCE IIOT/MES FLEX Systemen einsetzen.**

Ein selbstsigniertes Zertifikat ist ein SSL-Zertifikat, das nur vom Besitzer der Website signiert wurde. Selbstsignierte Zertifikate werden gelegentlich in Websites verwendet, die nur Benutzern im internen Netzwerk (LAN) der Organisation zur Verfügung stehen.

Wenn ein Webclient (z.B. ein Web-Browser) mit Hilfe eines selbstsignierten SSL-Zertifikats eine Verbindung zu einer Website herstellt, wird in einer Warnung angezeigt, dass die Website nicht als vertrauenswürdige Website verifiziert werden konnte. Informationen zum Unterdrücken von Warnungen von selbstsignierten Zertifikaten können abhängig vom Browser Typ eingestellt werden.

### <span id="page-5-1"></span>**2.2.4 Übersicht: Zertifikate und Einsatzgebiete**

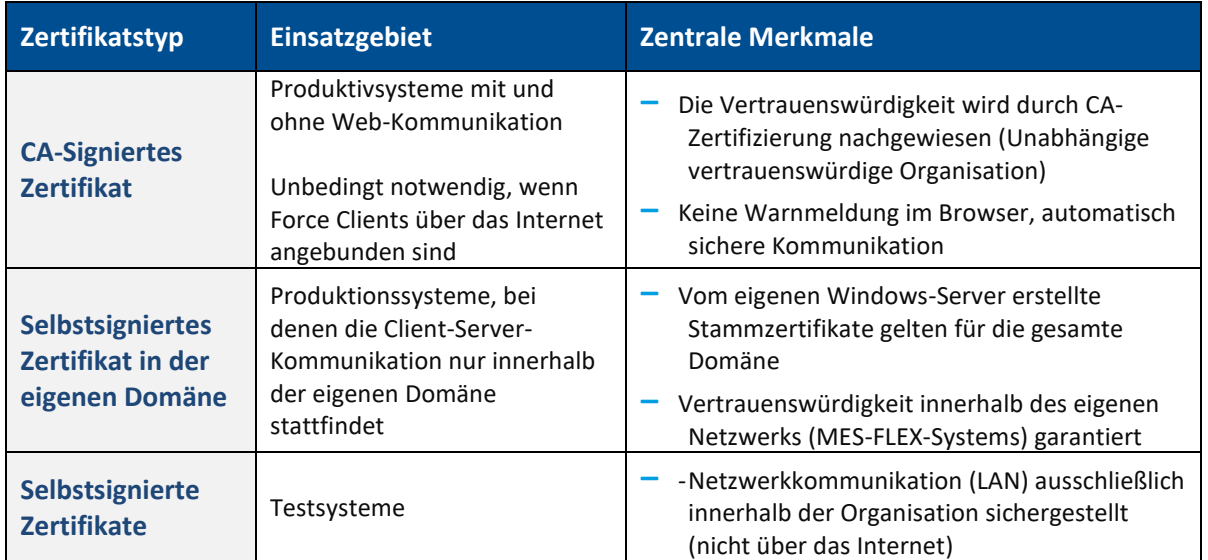

## <span id="page-5-2"></span>2.3 Keystore

Ein Keystore ist ein Repository von Zertifikaten. Der Keystore enthält die Zertifikate, um eine sichere Datenübertrag mit TLS und Public-Key-Infrastructure (PKI) zu gewährleisten. Weiterhin werden dort das öffentliche Zertifikat des Services und der dazugehörige private Schlüssel hinterlegt. FFSetup übernimmt bei Neuinstallation bzw. Update der MES FLEX das Management der Zertifikate im Keystore (siehe Kapite[l 4.1](#page-7-1) und [4.2\)](#page-13-0).

## <span id="page-6-0"></span>**3 Voraussetzungen auf Kundenseite**

## <span id="page-6-1"></span>3.1 Bereitstellung von Zertifikaten

#### **Mitwirkungspflicht des Kunden**:

- **‒** Bereitstellung von Zertifikat(en) für MES FLEX
- **‒** Aktualisierung von Zertifikat(en) valide Laufzeit

Die interne IT-Abteilung des Kunden muss ein gültiges Zertifikat für die MES FLEX zur Verfügung stellen. Sollte kein internes Knowhow vorhanden sein, kann ein externer Dienstleister mit der Bereitstellung beauftragt werden.

Folgende Anforderungen gelten an Zertifikate für die MES FLEX:

#### <span id="page-6-2"></span>**Allgemeine Anforderungen**

Folgende allgemeine Anforderungen gelten bei der Zertifikatserstellung:

- **‒** Das SSL-Zertifikat wurde vom Besitzer der Website erstellt und digital signiert. Die signierende Zertifizierungsstelle (CA) muss von den MES-FLEX-Clients als vertrauenswürdig akzeptiert werden.
- **‒** Die verwendeten Hostnamen liegen in der Domaine des Kunden und sind DNSauflösbar.
- **‒** Für jede MES-FLEX Instanz wird ein eigenes Zertifikat erstellt.

#### <span id="page-6-3"></span>**Technische Anforderungen**

Das generierte Zertifikat muss folgende technische Anforderungen erfüllen:

#### **Tabelle 2: Technische Anforderungen an das MES FLEX-Zertifikat**

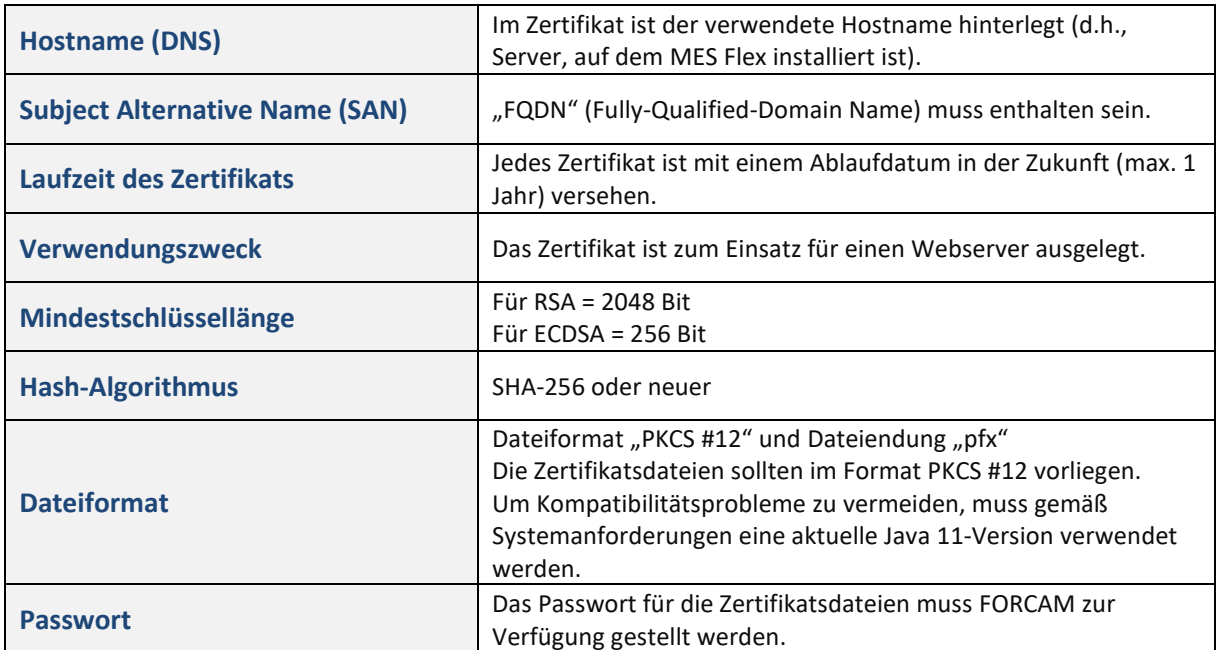

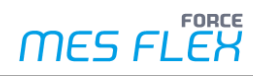

## <span id="page-7-0"></span>**4 Konfiguration**

## <span id="page-7-1"></span>4.1 Neuinstallation (FFSetup)

Durch die Installation mit FFSetup wird die SSL/HTTPS Konfiguration für die Anwendung erstellt.

#### <span id="page-7-2"></span>**4.1.1 Port-Konfiguration**

Für folgende Komponenten und Dienste werden bei der Installation in der Properties-Datei (common.properties) vorgegebene Ports eingetragen:

Standardkomponenten:

- **‒** Shopfloor Terminal (SFT)
- **‒** Workbench
- **‒** NewOffice

Zusätzliche Services:

- **‒** ffauth
- **‒** fferp
- **‒** ffwebservices

#### ⓣ **Beispiel**:

Für die Workbench wird ein "Private Port" 15080 für das HTTP-Protokoll definiert und ein "Public Port 15443" für das HTTPS-Protokoll.

Die vorgegebenen Ports sind die Standard-Konfiguration der MES FLEX. Änderungen an den Standard-Einstellungen werden in der Datei "customized.properties" gespeichert (siehe Kap[.4.3\)](#page-15-0). Damit stehen die Einstellungen für FFSetup bei einem Update zur Verfügung.

⚠ Bei Änderungen an der Standardkonfiguration muss sichergestellt sein, dass die eingestellten Ports die gleichen Eigenschaften besitzen (siehe Screenshots zu den einzelnen Access-Typen unten).

#### <span id="page-7-3"></span>**Server Access Ports**

Das folgende Bild zeigt die Ports der Dienste die erreichbar und offen sind.

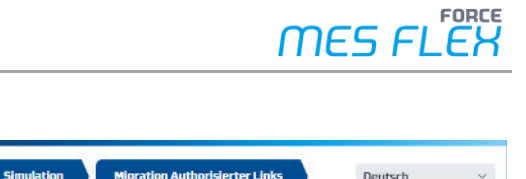

| ORCAM<br>2/9<br>Eigenschaften                                          | <b>Datenbank</b>                        | <b>Logic Library</b> | Literale         | <b>Simulation</b>                                                                         | <b>Migration Authorisierter Links</b> | Deutsch<br>$\checkmark$ |
|------------------------------------------------------------------------|-----------------------------------------|----------------------|------------------|-------------------------------------------------------------------------------------------|---------------------------------------|-------------------------|
| Eigenschaften-Editor                                                   |                                         |                      |                  |                                                                                           |                                       |                         |
| InfluxDB<br>Lizenzmanagement<br>NoSQL<br>Anwendungsendpunkte<br>FFAuth | <b>Server Access</b><br>Https verwenden |                      |                  | Die Änderung der https Konfiguration wirken sich auf die Public Access Konfiguration aus. |                                       |                         |
| Hauptspeicherverwaltur<br><b>HTTPS Zertifikat</b>                      |                                         | <b>HTTPS Port</b>    | <b>HTTP Part</b> | Server Stop Port                                                                          | Verbindungs-Time                      |                         |
| Ignite Ports                                                           | ffauth                                  | 25443                | 25080            | 25005                                                                                     | 20000                                 |                         |
| Logic Library<br>Storage<br><b>Private Access</b>                      | ffcaq<br>ffdnc                          |                      | 23080<br>14080   | 14005                                                                                     | 20000                                 |                         |
| Public Access                                                          | fferp                                   | 26443                | 26080            |                                                                                           |                                       |                         |
| ✔ Server Access<br><b>FFCAO</b><br><b>FFDNC</b>                        | ffignite                                |                      | 12080            | 12005                                                                                     | 20000                                 |                         |
| FFERP                                                                  | ffmdesimulator                          |                      | 16080            | 16005                                                                                     | 20000                                 |                         |
| FFIgnite<br>FFMDESimulator                                             | ffmodeller                              |                      | 20080            | 20005                                                                                     | 20000                                 |                         |
| FFMadeller<br>$\mathbb{R}$<br>$+$                                      | ffnewoffice                             | 19443                | 19080            | 19005                                                                                     | 20000<br>$\star$                      |                         |
|                                                                        |                                         |                      |                  |                                                                                           | Fertig<br>Abbrechen                   |                         |

<span id="page-8-1"></span>**Bild 2: Server Access (Standard-Konfiguration für Tomcat)** 

#### <span id="page-8-0"></span>**Private Access Ports**

Diese Ports dienen zur Kommunikation zwischen den Diensten.

| Eigenschaften-Editor                                              |                       |           |                             |           |       |                                        |  |
|-------------------------------------------------------------------|-----------------------|-----------|-----------------------------|-----------|-------|----------------------------------------|--|
| ۰<br>InfluxDB<br>Lizenzmanagement<br>NoSQL<br>Anwendungsendpunkte | <b>Private Access</b> |           |                             |           |       |                                        |  |
| FFAuth                                                            |                       | Protokoll |                             | Host      | Port  | Pfad                                   |  |
| Hauptspeicherverwaltur                                            | ffauth                | http      | $\sim$                      | localhost | 25080 | ffauth                                 |  |
| HTTPS Zertifikat                                                  | ffcag                 | http      | $\ddot{\mathcal{Q}}$        | localhost | 23080 | cagmodule                              |  |
| Ignite Ports                                                      | ffignite              | http      | $\ddot{\omega}$             | localhost | 12080 | ffruntime-ignit                        |  |
| Logic Library<br>Storage                                          |                       |           |                             |           |       |                                        |  |
| Private Access                                                    | ffnewoffice           | http      | $\sim$                      | localhost | 19080 | ffnewoffice                            |  |
| <b>Public Access</b>                                              | ffnewoffice-bac       | http      | $\checkmark$                | localhost | 19580 | ffnewoffice-ba                         |  |
| Server Access                                                     | ffruntime             | http      | $\checkmark$                | localhost | 10080 | ffruntime                              |  |
| <b>FFCAO</b>                                                      | ffworkbench           |           |                             | localhost |       | ffworkbench                            |  |
| FFDNC<br>FFERP                                                    |                       | http      | $\mathord{\times}$          |           | 15080 |                                        |  |
| FFIgnite                                                          | ffworker              | http      | $\checkmark$                | localhost | 11080 | ffworker                               |  |
| FFMDESimulator                                                    | fftracing-aquisit     | http      | $\mathcal{N}_{\mathcal{M}}$ | localhost | 17080 | fftracing-aquis<br>$\scriptstyle\star$ |  |

<span id="page-8-2"></span>**Bild 3: Private Access Ports (Standard-Konfiguration)** 

#### <span id="page-9-0"></span>**Public Access Ports**

Diese Ports dienen zur Kommunikation der Clients (Workbench, New Office, SFT) mit dem Server.

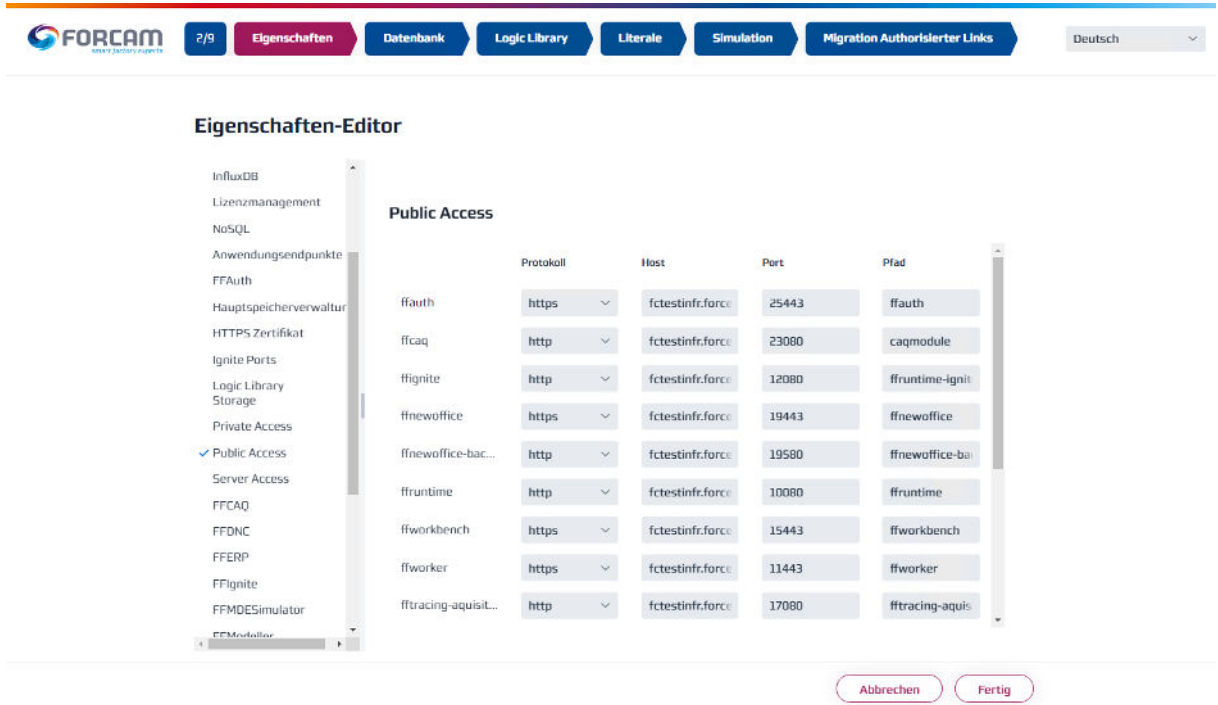

#### <span id="page-9-2"></span>**Bild 4: Private Access Ports (Standard-Konfiguration)**

#### <span id="page-9-1"></span>**4.1.2 HTTPS-Zertifikat**

Nach dem Starten von FFSetup kann im Eigenschaften-Editor die Seite **HTTPS-Zertifikat** aufgerufen werden.

Bei einer Neuinstallation kann entweder ein vorhandenes Zertifikat hochgeladen oder ein neues (selbstsigniertes) Zertifikat generiert werden.

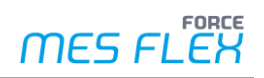

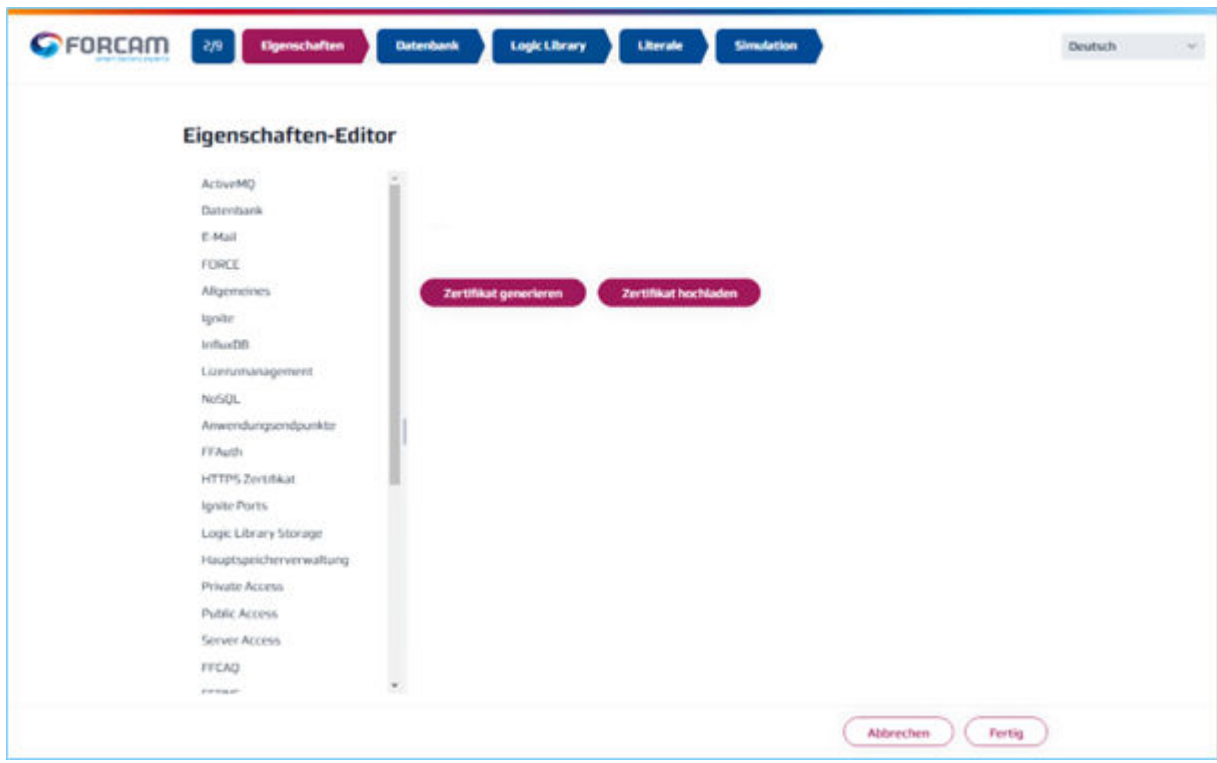

<span id="page-10-1"></span>**Bild 5: FFSetup: Zertifikat generieren oder hochladen** 

#### <span id="page-10-0"></span>**Zertifikat generieren**

⚠ Nicht bei produktiven MES FLEX-Systemen einsetzen. Die Herkunft von selbstsignierten Zertifikaten wird nicht durch eine unabhängige Zertifizierungsstelle verifiziert (siehe Kapitel [2.2.3.Selbstsignierte Zertifikate](#page-5-0) 

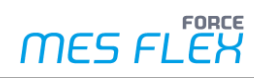

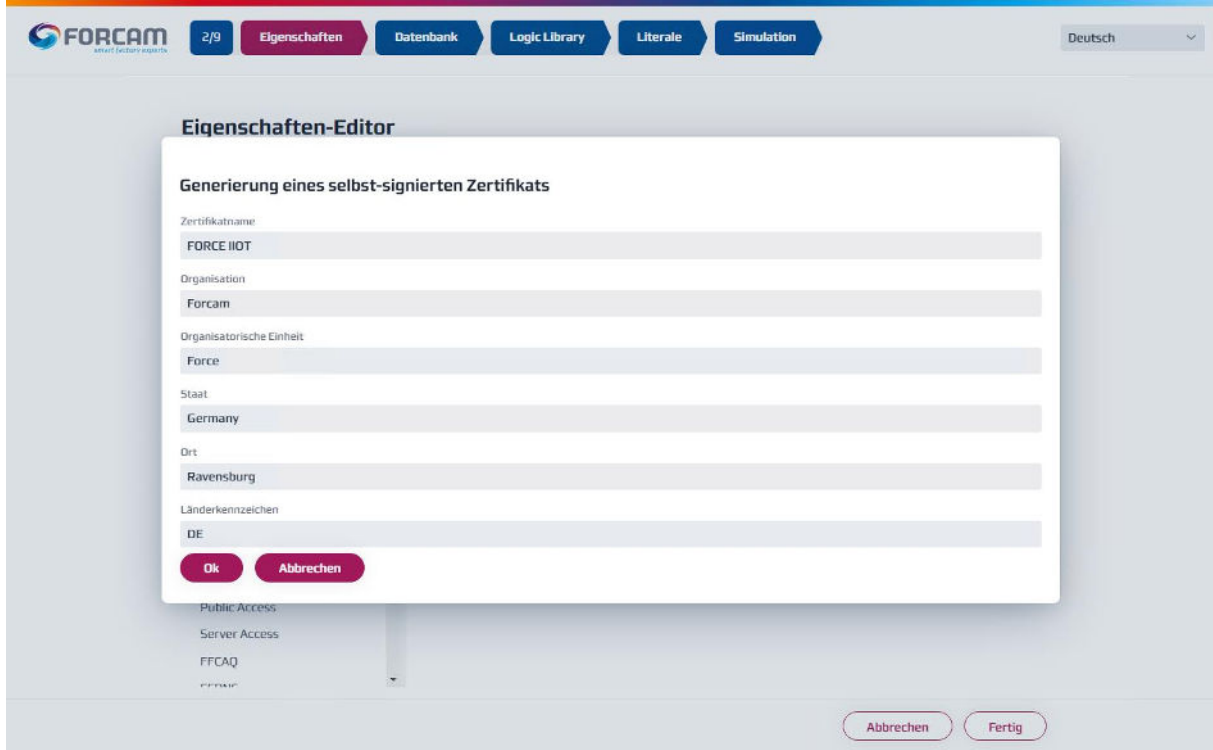

<span id="page-11-0"></span>**Bild 6: Selbstsigniertes Zertifikat generieren (Beispiel)** 

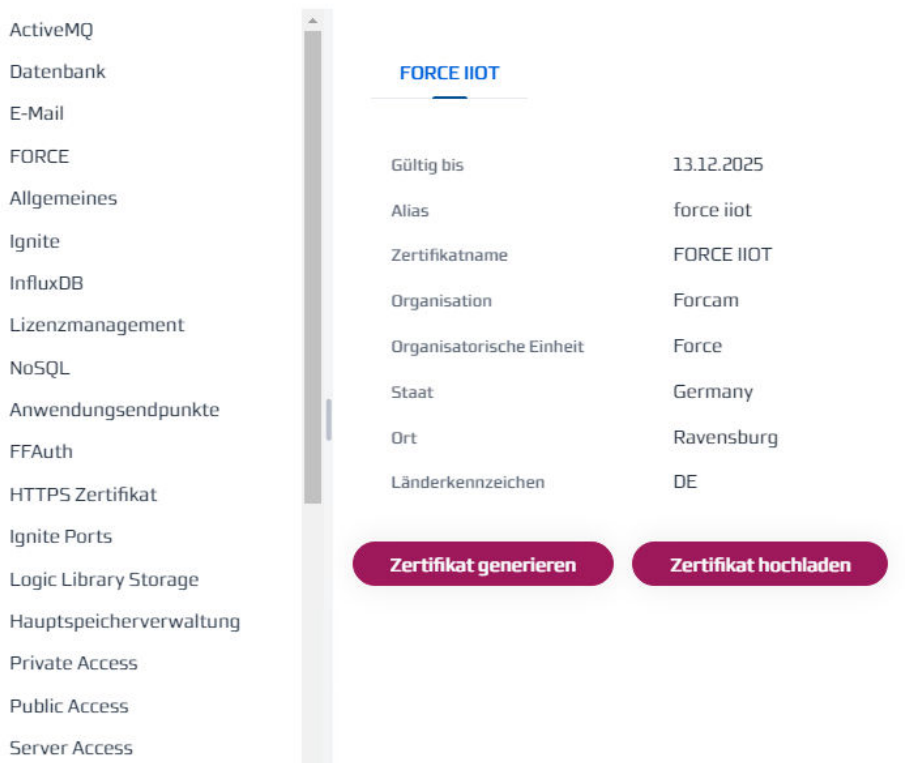

## Eigenschaften-Editor

#### <span id="page-11-1"></span>**Bild 7: Generiertes Zertifikat (Beispiel)**

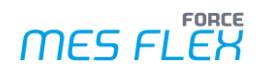

#### <span id="page-12-0"></span>**Zertifikat hochladen**

⚠ Der verwendete Hostname (Vollqualifizierter Domänenname/Full Qualified Domain Name) muss identisch mit dem Common Name (CN) beim Zertifikat sein. Siehe Kapitel [3.1](#page-6-1) zu weiteren Bedingungen an das Zertifikat.

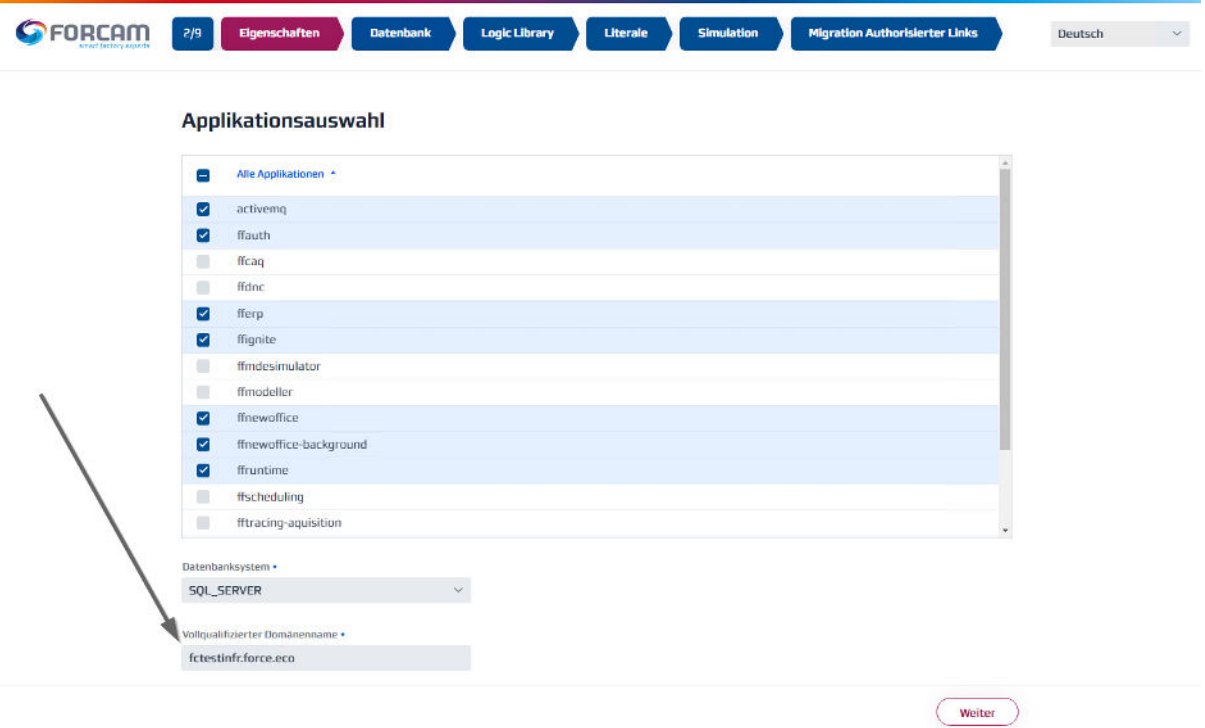

#### <span id="page-12-1"></span>**Bild 8: Vollqualifizierter Domänenname**

Im Dialog kann das valide Zertifikat hochgeladen werden.

⚠ Anforderungen an Zertifikate der MES FLEX beachten (siehe Kap[. 3.1\)](#page-6-1).

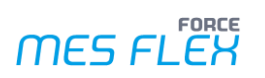

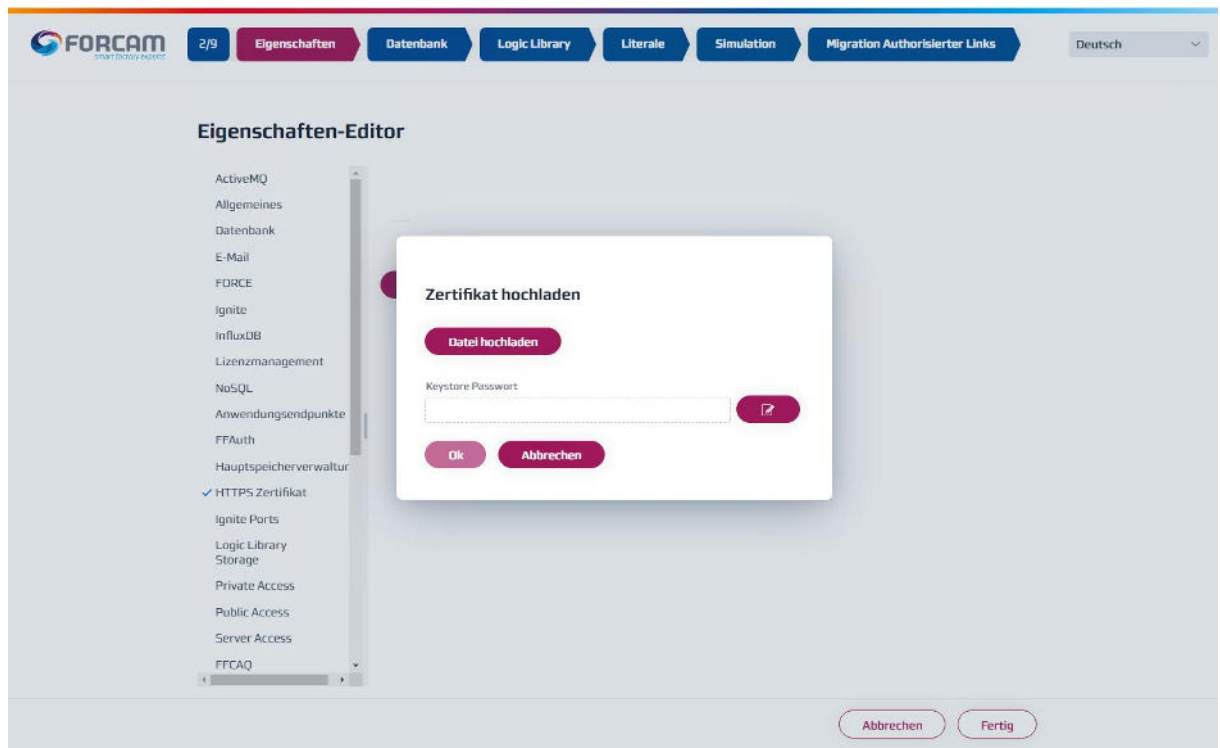

#### <span id="page-13-1"></span>**Bild 9: Zertifikat hochladen**

Das hochgeladene Zertifikat wird im Eigenschaften-Editor angezeigt:

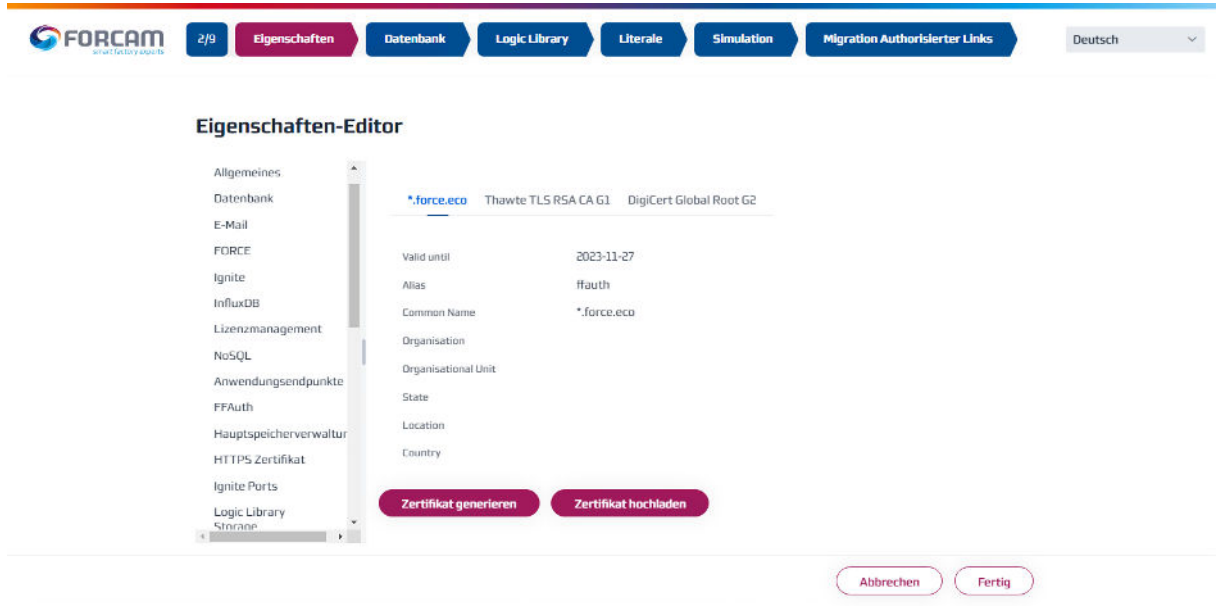

<span id="page-13-2"></span>**Bild 10: FFSetup: Vorhandende Zertifikate** 

## <span id="page-13-0"></span>4.2 Update mit FFSetup

Bei einem Update durch FFSetup wird das bestehende Zertifikat beibehalten:

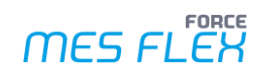

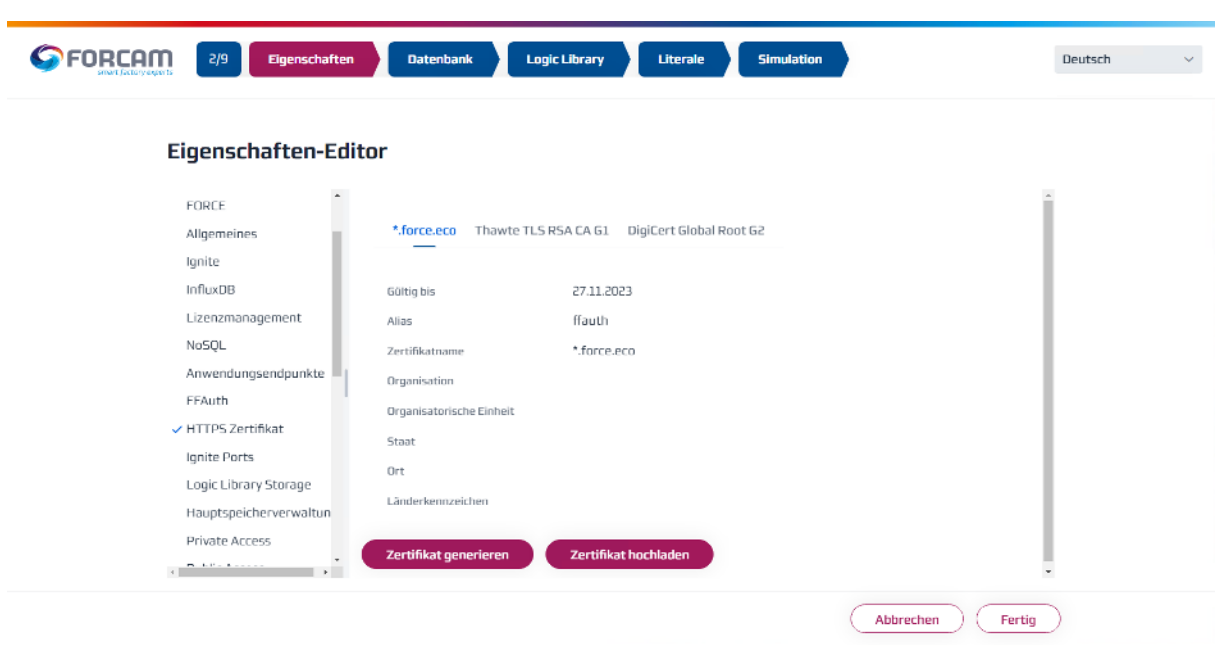

#### <span id="page-14-0"></span>**Bild 11: FFSetup Update: Aktuell verwendetes Zertifikat**

 Änderungen an den Standard-Einstellungen werden in der Datei "customized.properties" gespeichert (siehe Kap[.4.3\)](#page-15-0). Damit stehen die Einstellungen für FFSetup bei einem Update zur Verfügung.

## <span id="page-15-0"></span>4.3 Verzeichnisse und Dateien

Folgende Verzeichnisse und Dateien sind für die SSL-Konfiguration relevant:

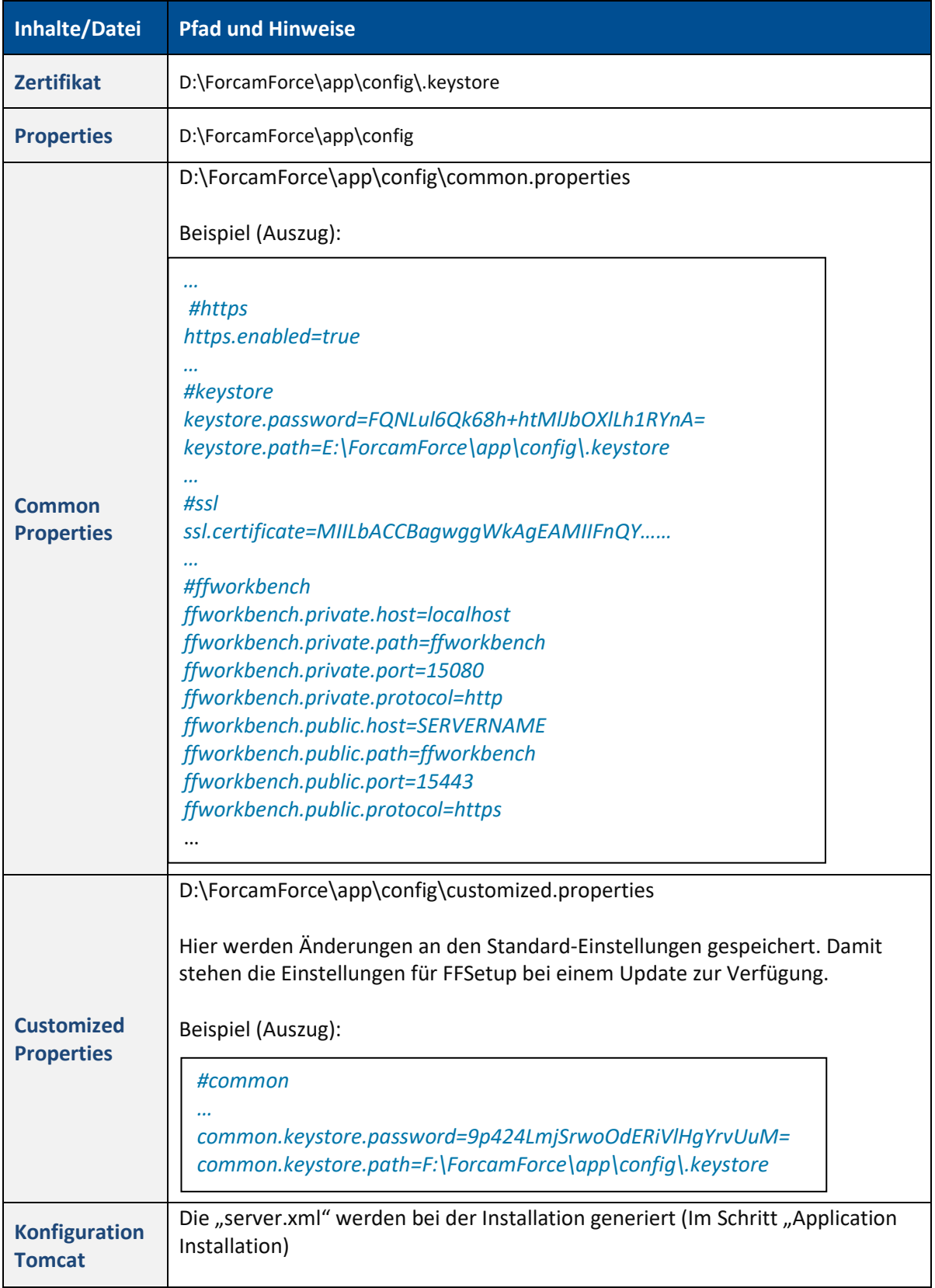

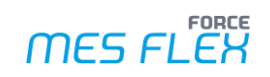

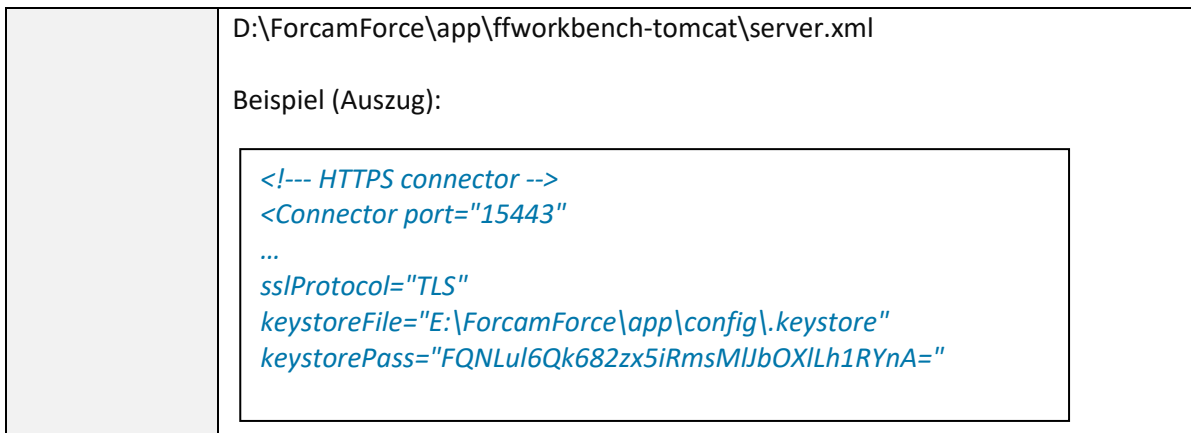

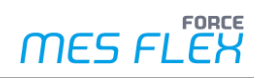

## <span id="page-17-0"></span>**5 Einschränkungen bei der Verschlüsselung**

Für folgende Dienste werden die Kommunikationsendpunkte in der MES FLEX nicht verschlüsselt:

**‒** Message Broker (ActiveMQ)

## <span id="page-18-0"></span>**6 Anhang**

## <span id="page-18-1"></span>6.1 Dokument-Konventionen

#### **Tabelle 3: Verwendete Schriftarten, Formatierungen und Zeichen**

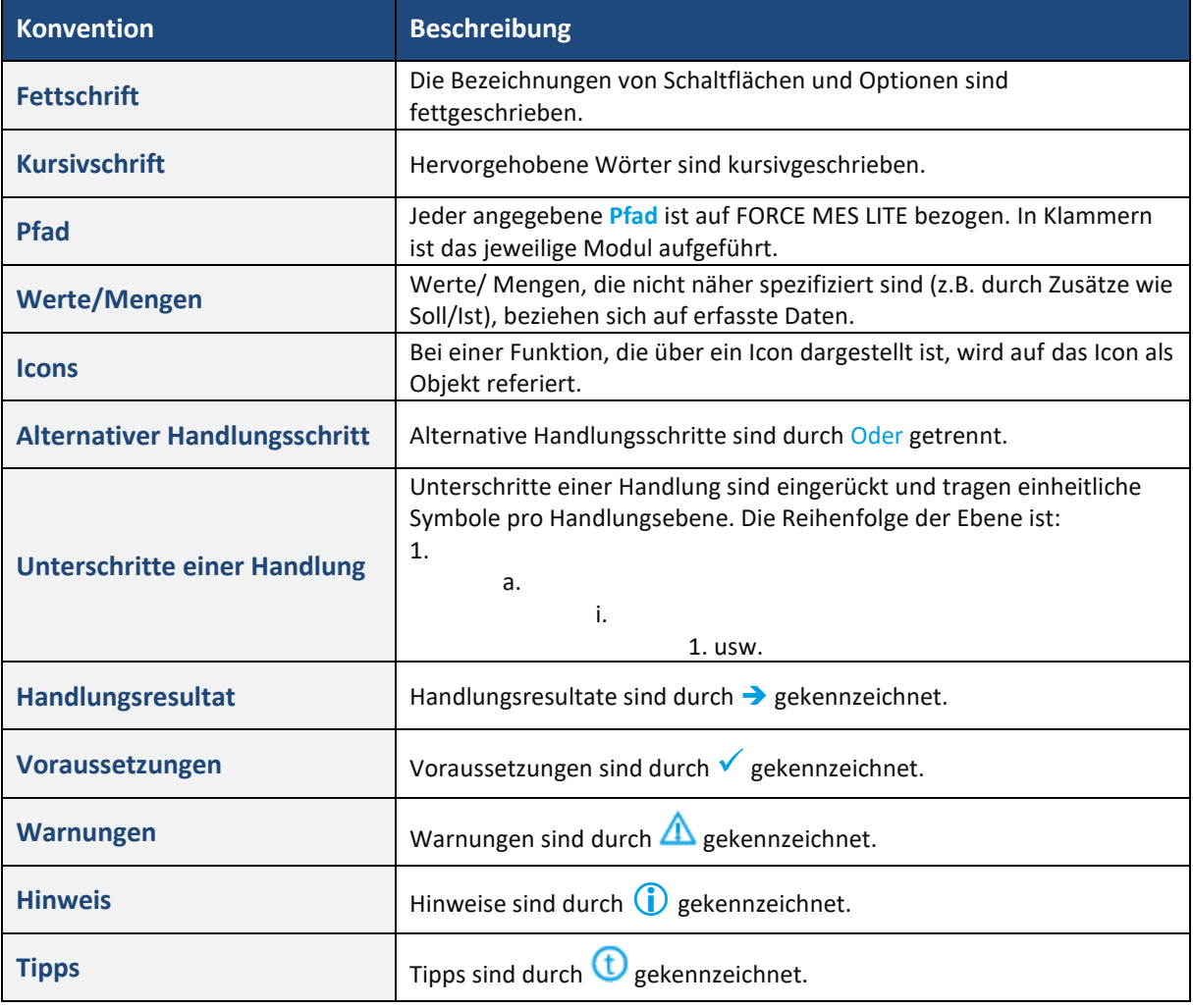

## <span id="page-19-0"></span>6.2 Abkürzungen und Begriffe

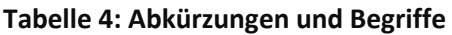

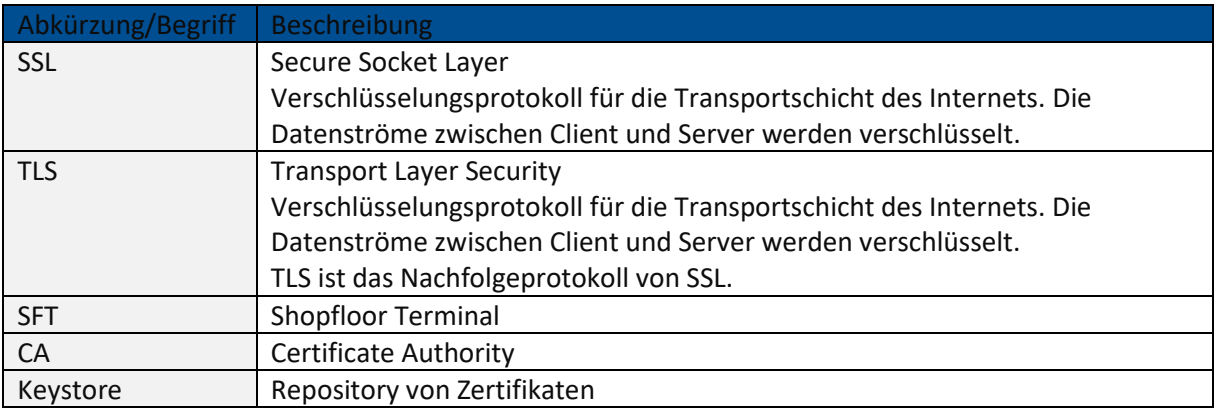

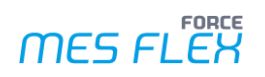

## <span id="page-20-0"></span>6.3 Abbildungsverzeichnis

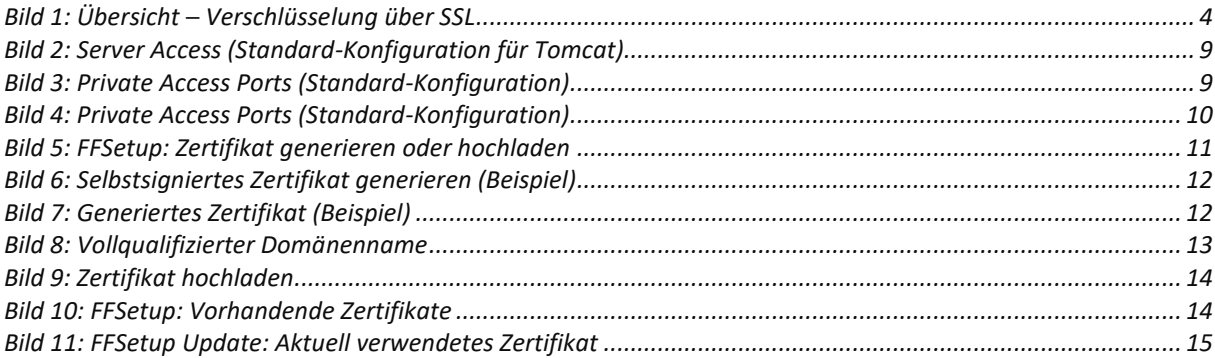